#### **Código QR URL**

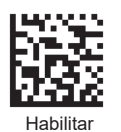

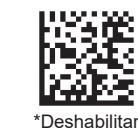

#### **Auto Verificación**

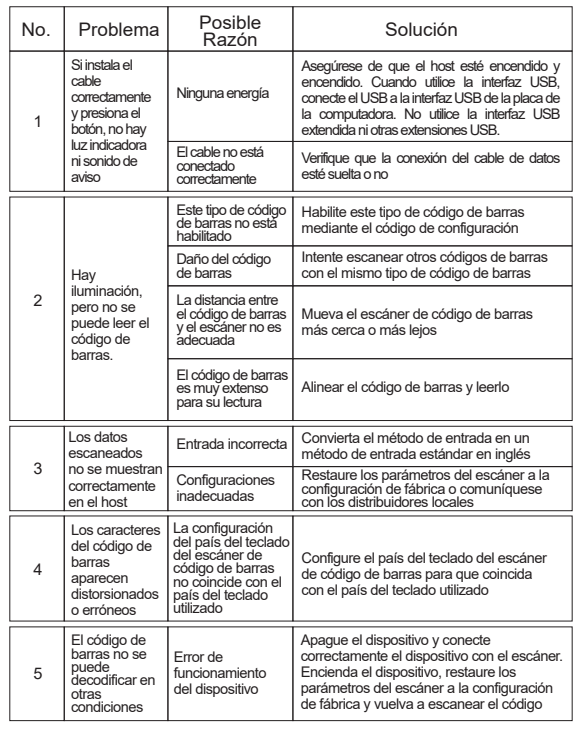

#### **Mantenimiento Simple**

1. Las manchas y el polvo en la ventana de escaneo afectarán el trabajo del escáner. Al limpiar, debe usar un pañuelo facial de buena calidad para limpiar suavemente.

2. La carcasa del escáner se puede limpiar con un paño suave y limpio. Si es necesario, use un poco de detergente para agregar agua y frótelo con un paño suave.

#### **Declaración**

Este manual ha sido cuidadosamente revisado y revisado, pero es posible que los errores de ortografía y tecnología aún no estén completamente excluidos. Las negligencias y errores se corregirán en la nueva versión sin previo aviso. Este manual está protegido por derechos de autor de la empresa y no puede ser modificado por ninguna otra unidad o persona.

## **¡ESCANEA EL QR!**

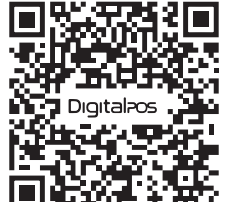

¡ENCUENTRE TUTORIALES DE INSTALACIÓN, CONFIGURACIÓN DE PRODUCTOS, CONTROLADORES, FOTOS, VIDEOS Y MÁS!

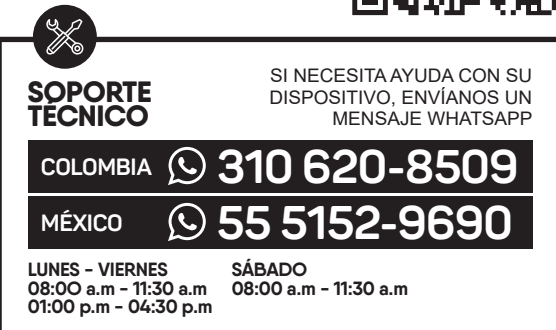

## Digital<sub>ros.</sub>

ww.digitalpos.com.co (i) www.digitalpos.com.mx

digitalposinc (0) digital\_pos

## Digitalpos.

# **LECTOR CÓDIGO DE BARRAS DIG-D6X**

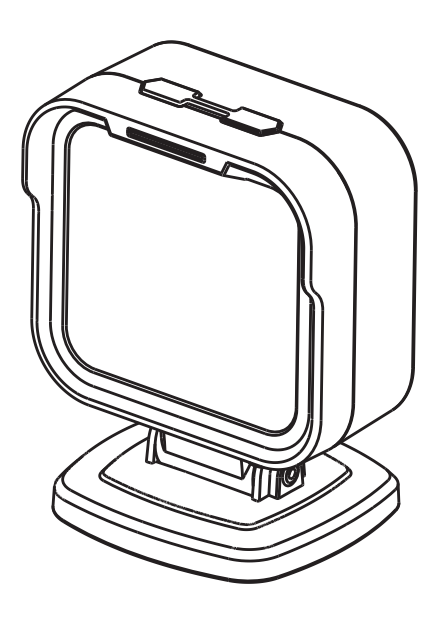

### **MANUAL DE USUARIO**

Las imágenes son solo para referencia. Consulte los objetos físicos.

Lea atentamente el manual del usuario antes de usarlo.

#### **Contenido de la Caja**

Escáner de código de barras, cable y manual de usuario. (Los accesorios específicos pueden variar según el modelo del producto)

#### **Información de piezas**

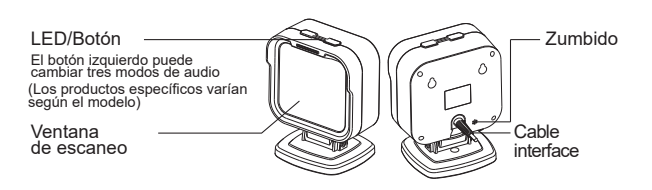

#### **Parámetros Técnicos**

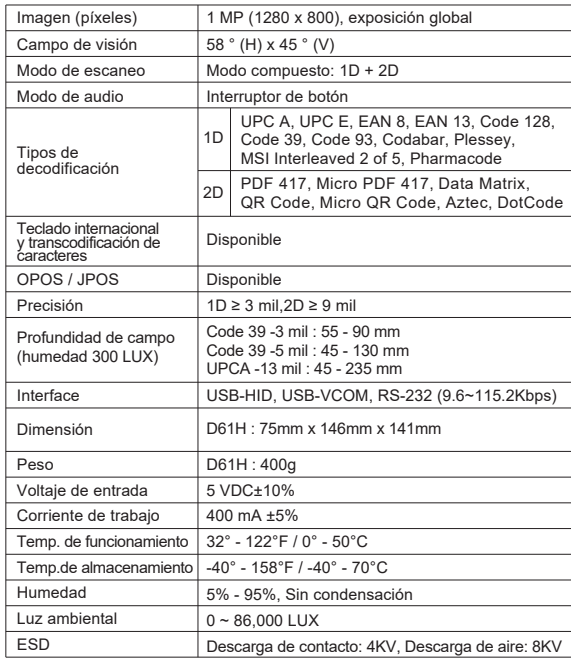

#### **Quitar el cable**

Presione la metralla del tapón de cristal con la mano y tire suavemente del cable para sacarlo de la interfaz del escáner de plataforma 2D

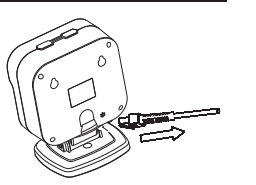

#### **Quitar la base**

#### Quitar base:

1.Utilice un destornillador para desatornillar el tornillo a través del orificio redondo en la parte inferior

2.Retire la base de la parte posterior del dispositivo y tire suavemente de la base

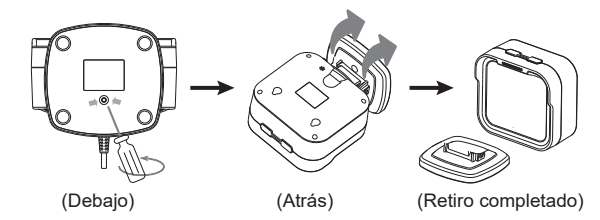

#### **Ajuste del código de configuración**

Proceso de configuración:

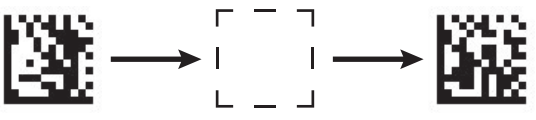

Código de configuración

Iniciar la configuración

Fin de la configuración

#### **Regreso a Configuración de Fábrica**

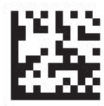

Regreso a configuración de fábrica

#### **Config. de la interfaz de comunicación**

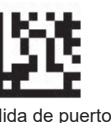

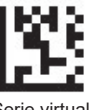

\* Salida de puerto de teclado USB

Serie virtual salida del puerto

#### **Configuración de Lenguaje**

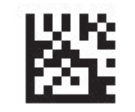

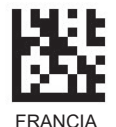

ESTADOS UNIDOS **FRANCIA** 

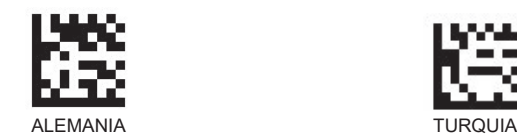

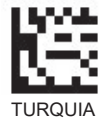

#### **La configuración del sufijo común**

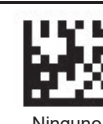

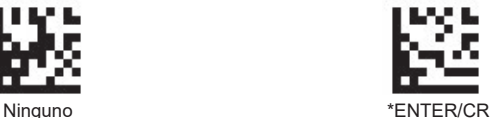

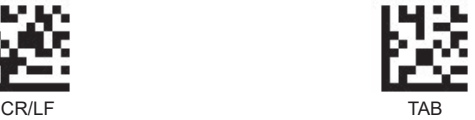

**Ajustes de Sonido**

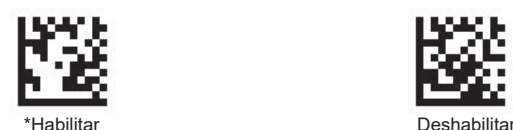

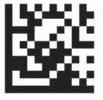

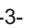